## Konfigurieren des MAC-Adressen-Clones auf dem RV110W, RV120W und RV220W

## Ziele

Die MAC-Adresse eines Geräts kann auf dieselbe MAC-Adresse eines Computers eingestellt werden, mit dem es verbunden ist. Dies wird als Klonen von MAC-Adressen bezeichnet. Dies kann nützlich sein, wenn Ihr Internet-Dienstanbieter (ISP) die Internetverbindung auf die MAC-Adresse des ersten Computers sperrt, mit dem er verbunden ist. Durch Klonen der MAC-Adresse des Computers auf einem Gerät können Sie sicherstellen, dass die MAC-Adresse vom ISP akzeptiert wird und das Gerät in das Netzwerk eingebunden werden darf.

In diesem Dokument wird erläutert, wie die MAC-Adresse auf den Routern RV110W, RV120W und RV220W geklont wird.

## Unterstützte Geräte

·RV110W

·RV120W

·RV220W

## MAC-Adresse klonen

Schritt 1: Wählen Sie in der GUI Network > MAC Address Clone aus. Die Seite MAC Address Clone wird angezeigt:

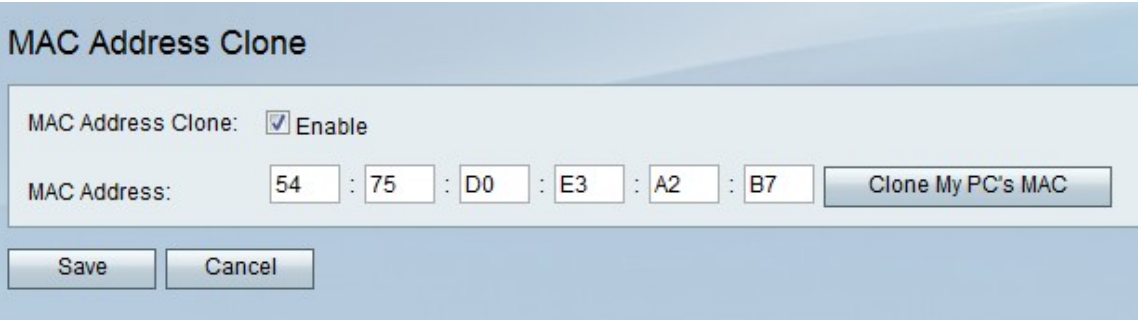

Schritt 2: Aktivieren Sie das Kontrollkästchen Aktivieren im Feld MAC Address Clone (MAC-Adressenklon kopieren), um den MAC-Adressklon zu aktivieren.

Schritt 3: Stellen Sie sicher, dass die im Feld MAC-Adresse eingegebene Adresse mit der MAC-Adresse Ihres PCs identisch ist.

Schritt 4: Klicken Sie auf die Schaltfläche MAC-Adresse von Arbeitsplatz klonen, damit das Gerät dieselbe MAC-Adresse wie der Computer verwendet, mit dem es verbunden ist.

Schritt 5: Klicken Sie auf Speichern.